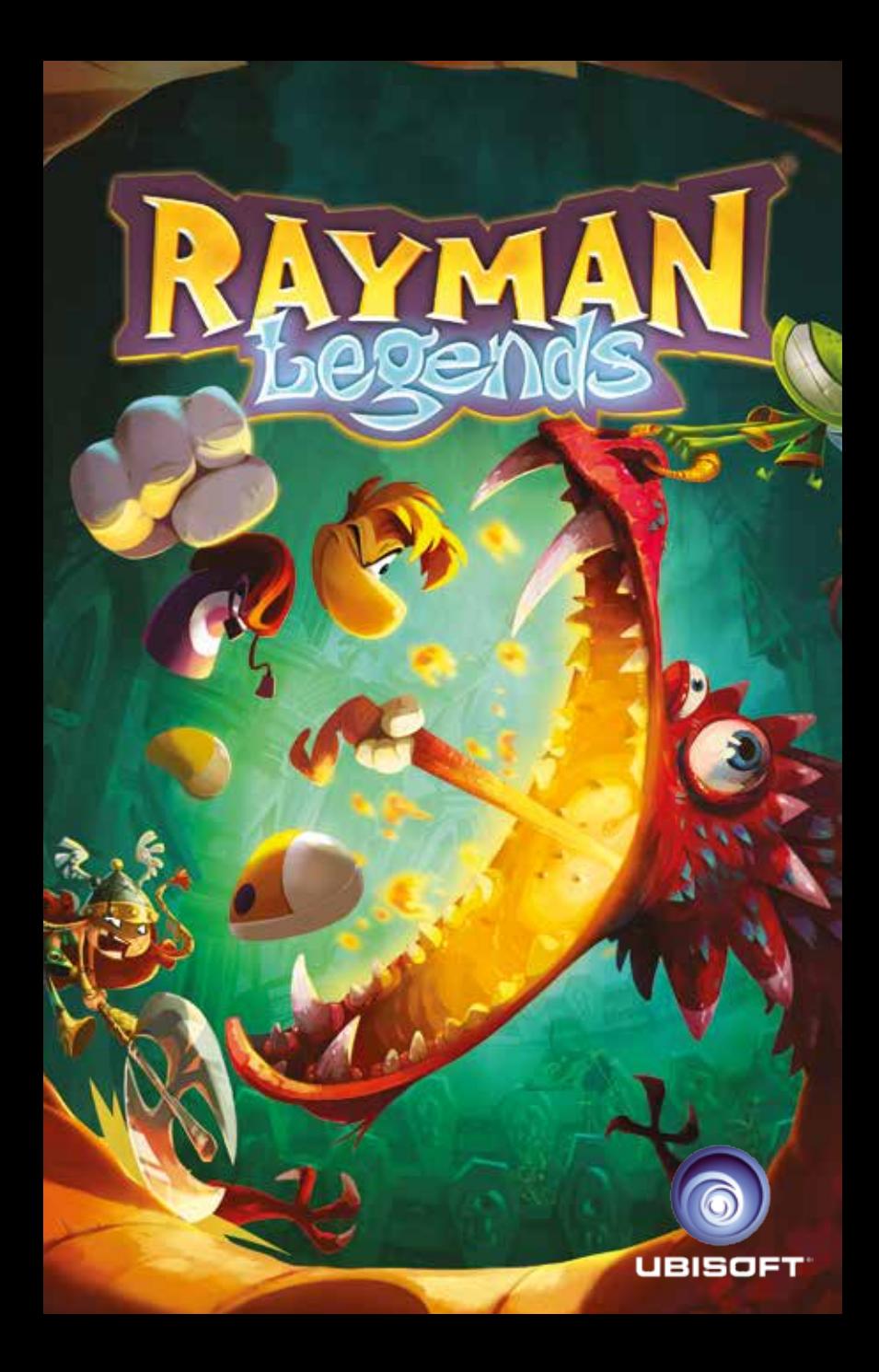

### WARNING: READ BEFORE PLAYING

A very small percentage of individuals may experience epileptic seizures when exposed to certain light patterns or flashing lights. Exposure to certain patterns or backgrounds on a computer screen, or while playing video games, may induce an epileptic seizure in these individuals. Certain conditions may induce previously undetected epileptic symptoms even in persons who have no history of prior seizures or epilepsy.

If you, or anyone in your family, have an epileptic condition, consult your physician prior to playing. If you experience any of the following symptoms while playing a video or computer game - dizziness, altered vision, eye or muscle twitches, loss of awareness, disorientation, any involuntary movement, or convulsions - IMMEDIATELY discontinue use and consult your physician before resuming play.

2 7  $\pm$  2013 Ubisoft Entertainment. All Rights Reserved. Rayman, Ubisoft and Rayman, Ubisoft and U

# GAME CONTROLS

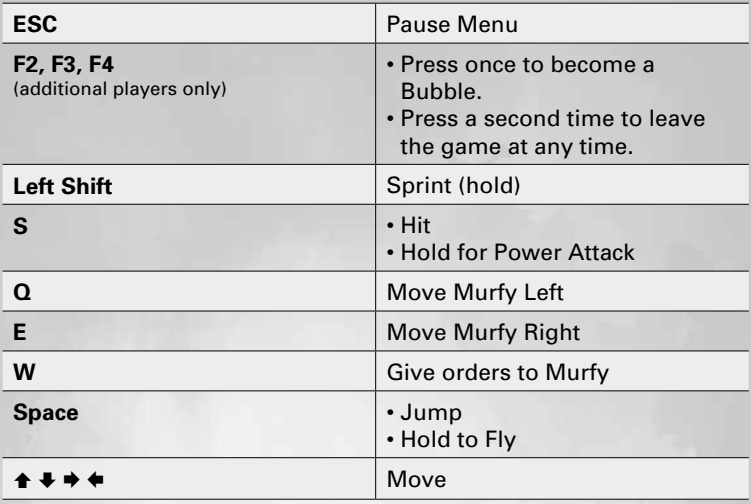

Up to 4 players can play at once. At any time, if someone wants to leave or join in, the game will continue without interruption.

**NOTE**: The player-bindable actions are unique to each player and can be assigned to the keyboard and/or gamepad controls for up to four different players.

The default input can be changed if you have a supported gamepad controller connected to your PC when the game starts for the first time.

In order to use gamepads to play the game, please follow these steps:

- 1. Make sure the gamepad is connected to your PC and is properly installed before starting the game.
- 2. In the game's main menu, go to Options, and in the Control Options section configure the game actions using your installed gamepad.
- 3. Check the gamepad manufacturer's website for the latest drivers and compatibility details if you have any issues.

## **INTRODUCTION**

The Glade of Dreams is in trouble once again! During a 100-year nap, the nightmares multiplied, they spread, they created new monsters even more terrifying than before.

These creatures are the stuff of legends… dragons, giant toads, sea monsters and even evil luchadores. They created elaborate worlds within the Glade of Dreams and wreaked havoc by capturing every Teensie in sight. Finally, with the help of Murfy, Rayman and Globox are awoken to help fight these nightmares and save the Teensies. When they awake, they see that their old friend Bubble Dreamer has filled his home with a series of magical paintings that reveal the worlds the nightmares have created.

In fact, each painting is actually a portal to travel to these worlds, so the gang jumps in and the adventure begins. They must run, jump and fight their way through each world to save the day, discover new friends and unlock the secrets of each legendary painting.

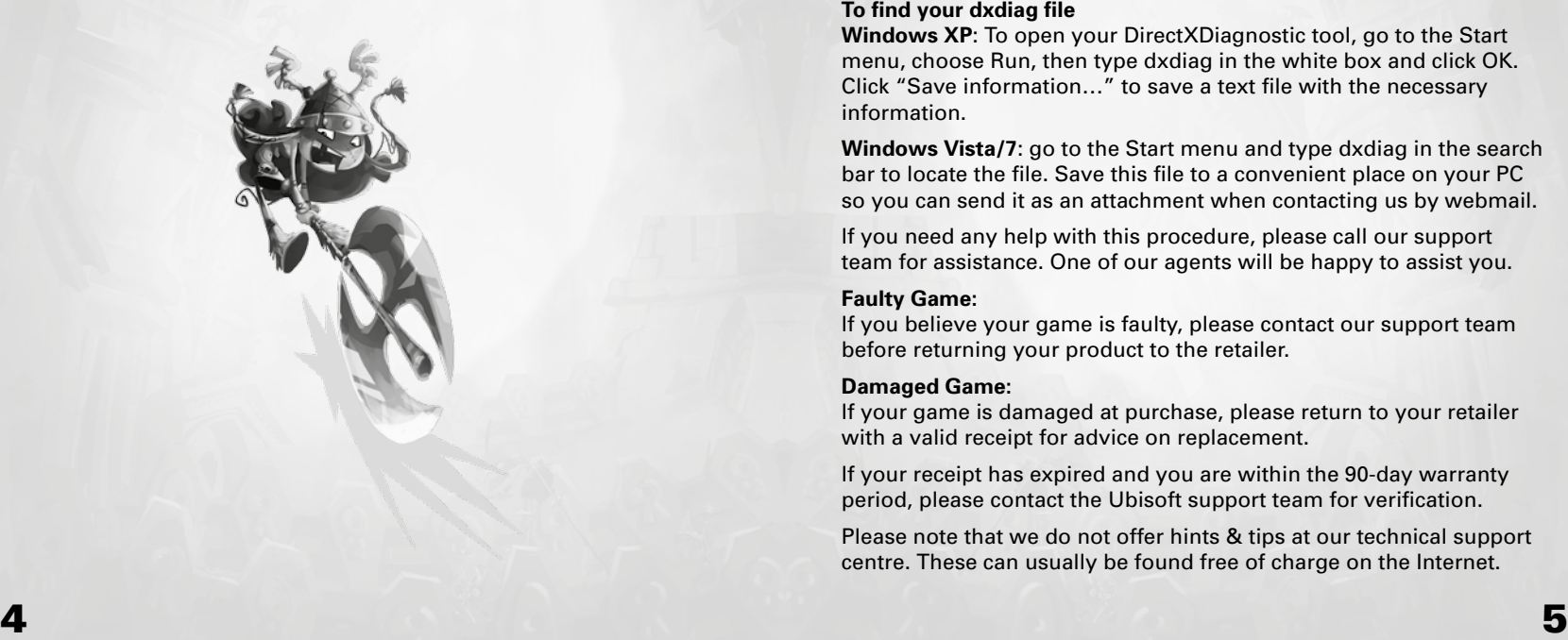

### Technical Support

If you experience difficulties playing your Ubisoft game, please contact our 24-hour online solution centre at **http://support.ubi.com** first.

Our Support team can be reached on **0871 664 1000** (national rate) between 11am and 8pm, Monday to Friday (excluding bank holidays).

#### **PC Game:**

If you are experiencing difficulties running your PC game, please contact our support teams before returning the game to a retailer. When calling us, please ensure you are situated at your PC with the game already installed so that we can troubleshoot for you.

Alternatively, if contacting us by webmail, please attach your operating system file (dxdiag) to your incident so that we are aware of your system specifications. If your screen returns to the desktop, freezes with jerky graphics or you receive error messages, we will need to see this file, as there may be a discrepancy between your operating system and the required game specifications.

#### **To find your dxdiag file**

**Windows XP**: To open your DirectXDiagnostic tool, go to the Start menu, choose Run, then type dxdiag in the white box and click OK. Click "Save information…" to save a text file with the necessary information.

**Windows Vista/7**: go to the Start menu and type dxdiag in the search bar to locate the file. Save this file to a convenient place on your PC so you can send it as an attachment when contacting us by webmail.

If you need any help with this procedure, please call our support team for assistance. One of our agents will be happy to assist you.

#### **Faulty Game:**

If you believe your game is faulty, please contact our support team before returning your product to the retailer.

#### **Damaged Game:**

If your game is damaged at purchase, please return to your retailer with a valid receipt for advice on replacement.

If your receipt has expired and you are within the 90-day warranty period, please contact the Ubisoft support team for verification.

Please note that we do not offer hints & tips at our technical support centre. These can usually be found free of charge on the Internet.

### **WARRANTY**

Ubisoft guarantees to the original purchaser of this computer software product that the compact disc (CD)/cartridge supplied with this product shall not show any default during a normal use period of ninety (90) days from the invoiced date of purchase. In the first instance please return the faulty product to the point of purchase together with your valid receipt. If for any reason this is not possible, (and it is within 90 days of the purchase date), then the faulty compact discs/cartridges should be returned to Ubisoft at the below address, along with a dated receipt, location of purchase, a statement describing the fault, and all original packaging.

#### **Address for returns:**

Ubisoft, Ranger House, Walnut Tree Close, GUILDFORD, United Kingdom, GU1 4UL

Where a CD key is required to access on-line game play, this cannot be reproduced or replaced. It is the responsibility of the original purchaser to keep this CD key secure. Lost, stolen or damaged CD keys cannot be replaced.